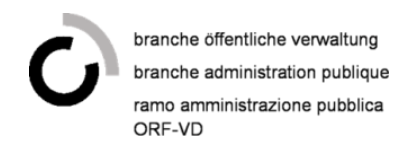

# **Guide utilisateur pour les modules en ligne**

1. Allez sur le site Internet du CEP Accueil - [Accueil \(cep.swiss\)](https://www.cep.swiss/#/home/accueil) et connectez-vous :

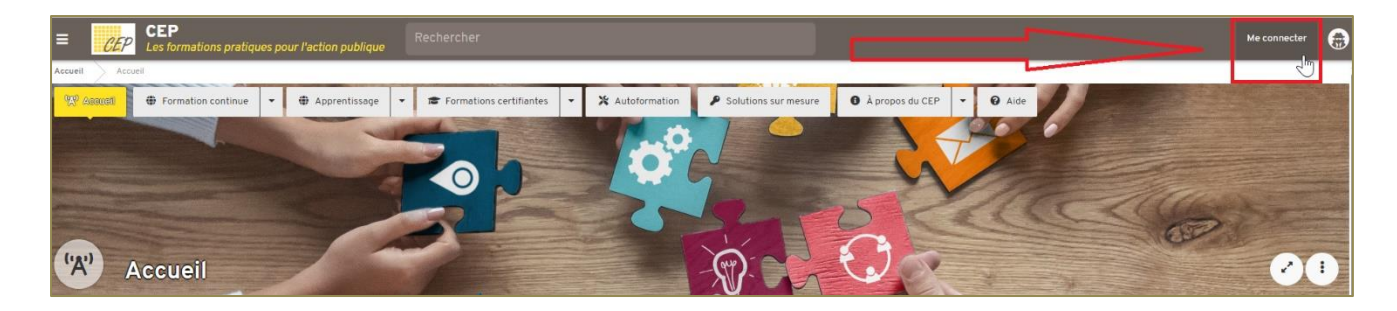

# 2. Ouvrez votre bureau :

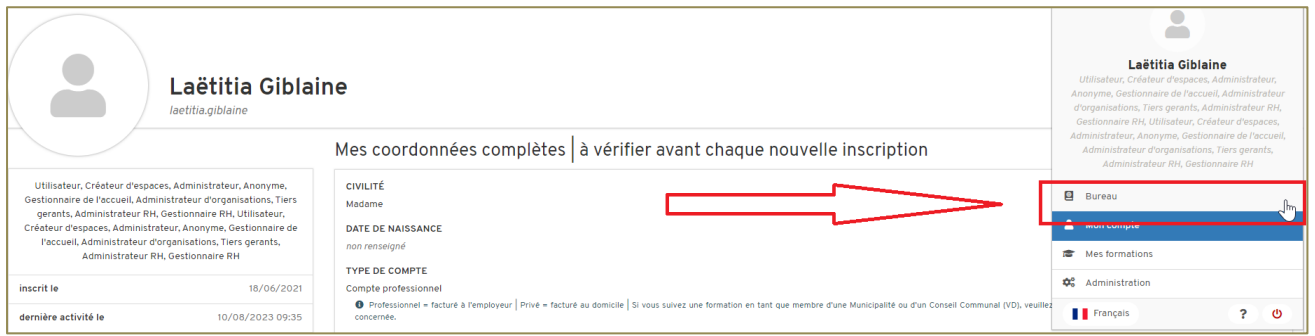

3. Sélectionnez la rubrique « Cours interentreprises \_ Modules en ligne » :

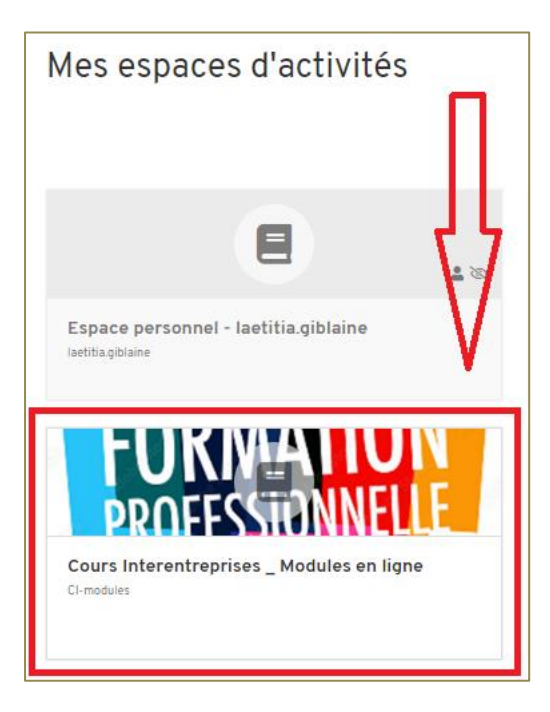

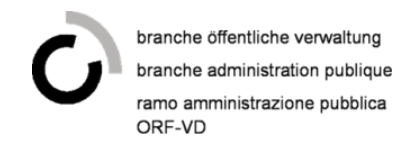

### 4. Lisez bien les informations de la page d'accueil puis cliquez sur « accéder aux modules » :

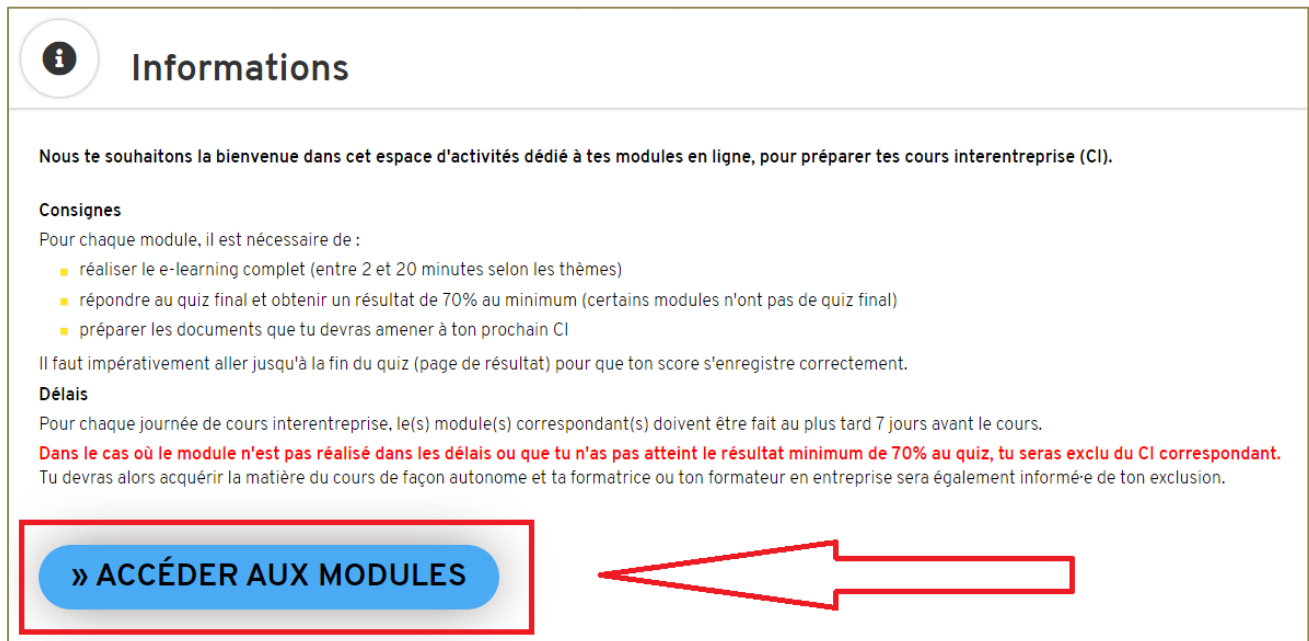

5. Sélectionnez le module à réaliser qui est indiqué dans votre convocation :

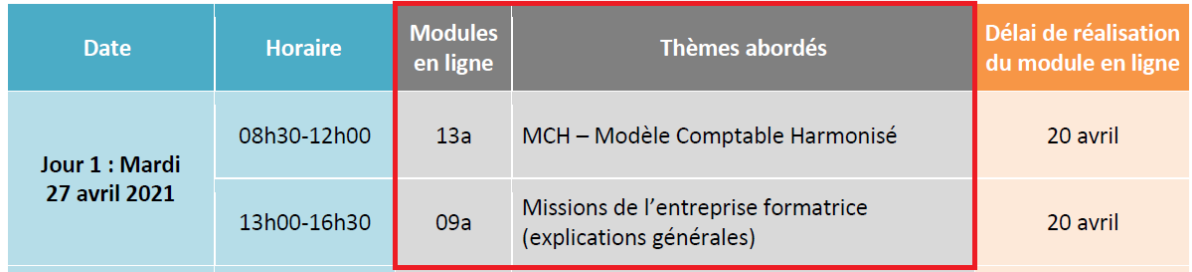

Ci-dessous, c'est le module 13a - Modèle Comptable Harmonisé qui est pris en exemple :

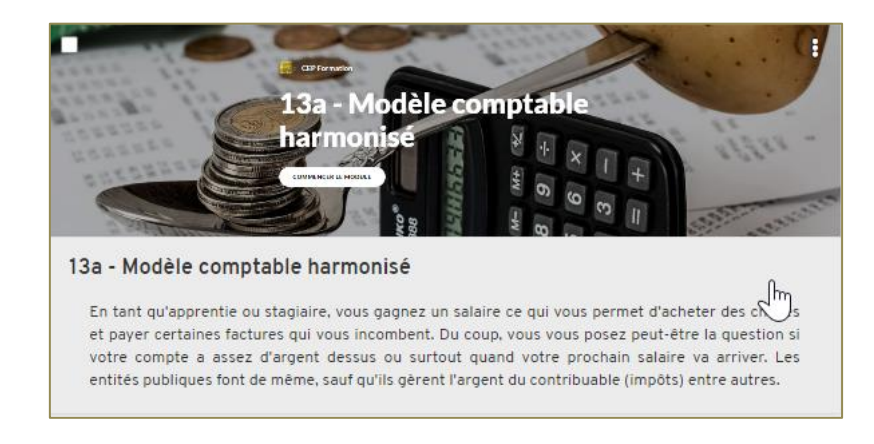

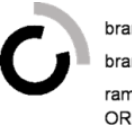

6. Cliquez sur « commencer le module » :

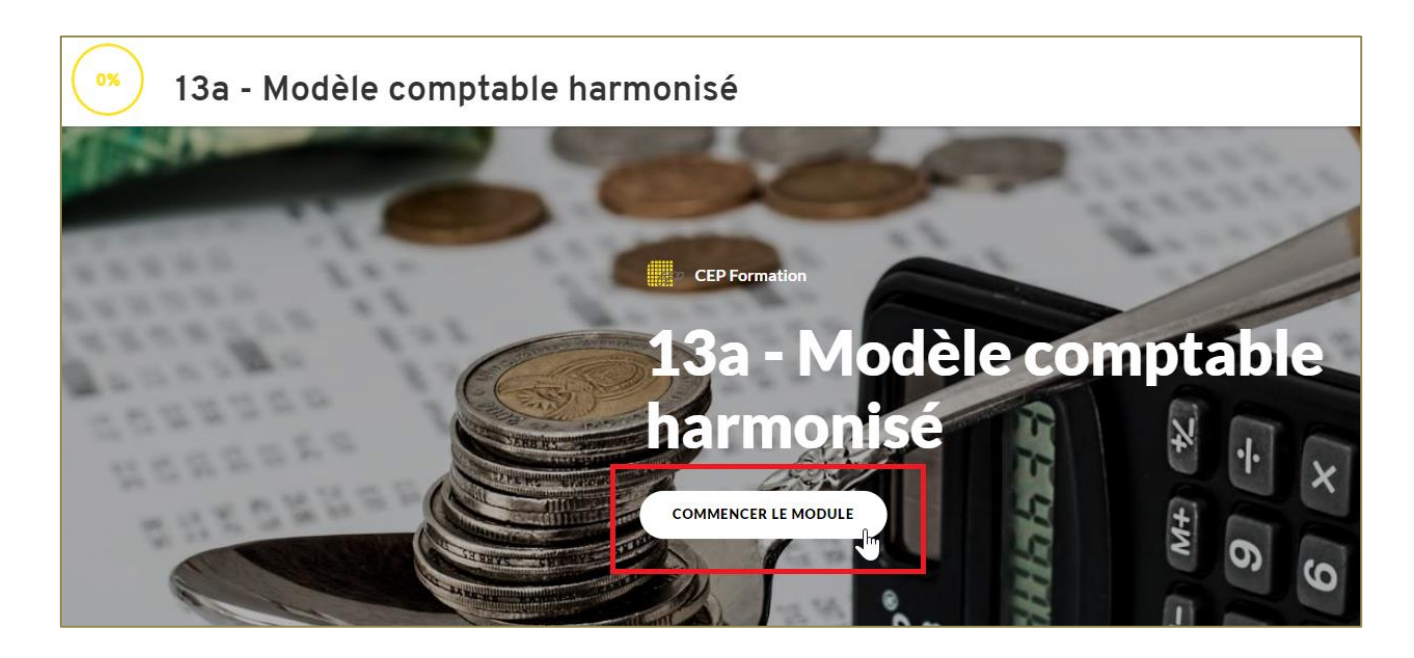

7. A la fin du module sont indiqués **les documents que vous devez obligatoirement apporter en cours.** Ces documents seront étudiés en cours avec l'intervenant.e. Cliquez sur le bouton « Et dans votre entreprise ? » pour voir les documents demandés :

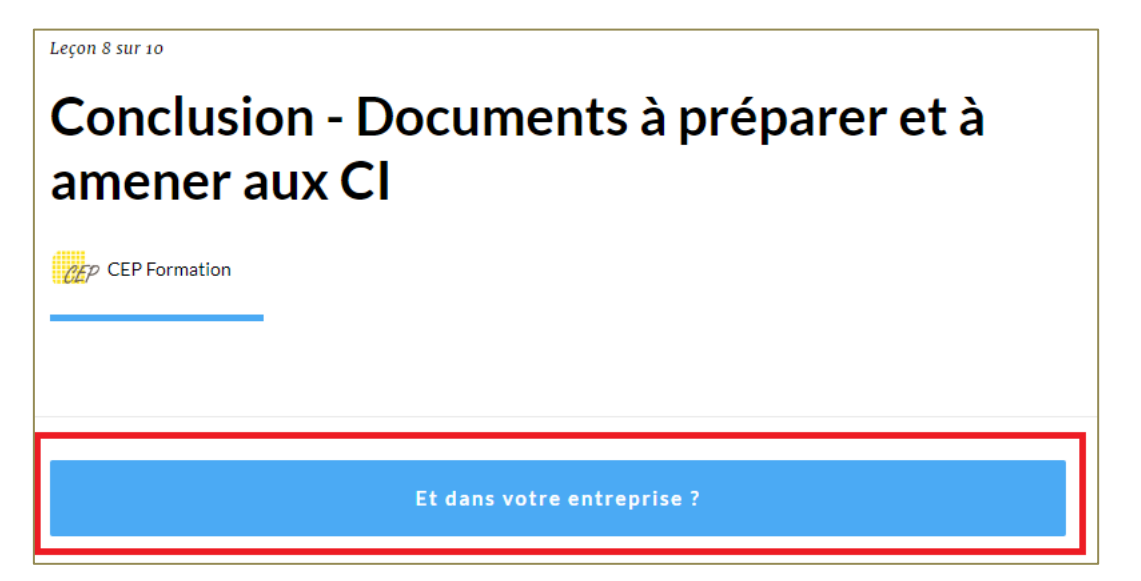

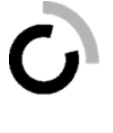

Vous trouverez ci-dessous l'exemple des documents à apporter pour le module 13a - Modèle Comptable Harmonisé :

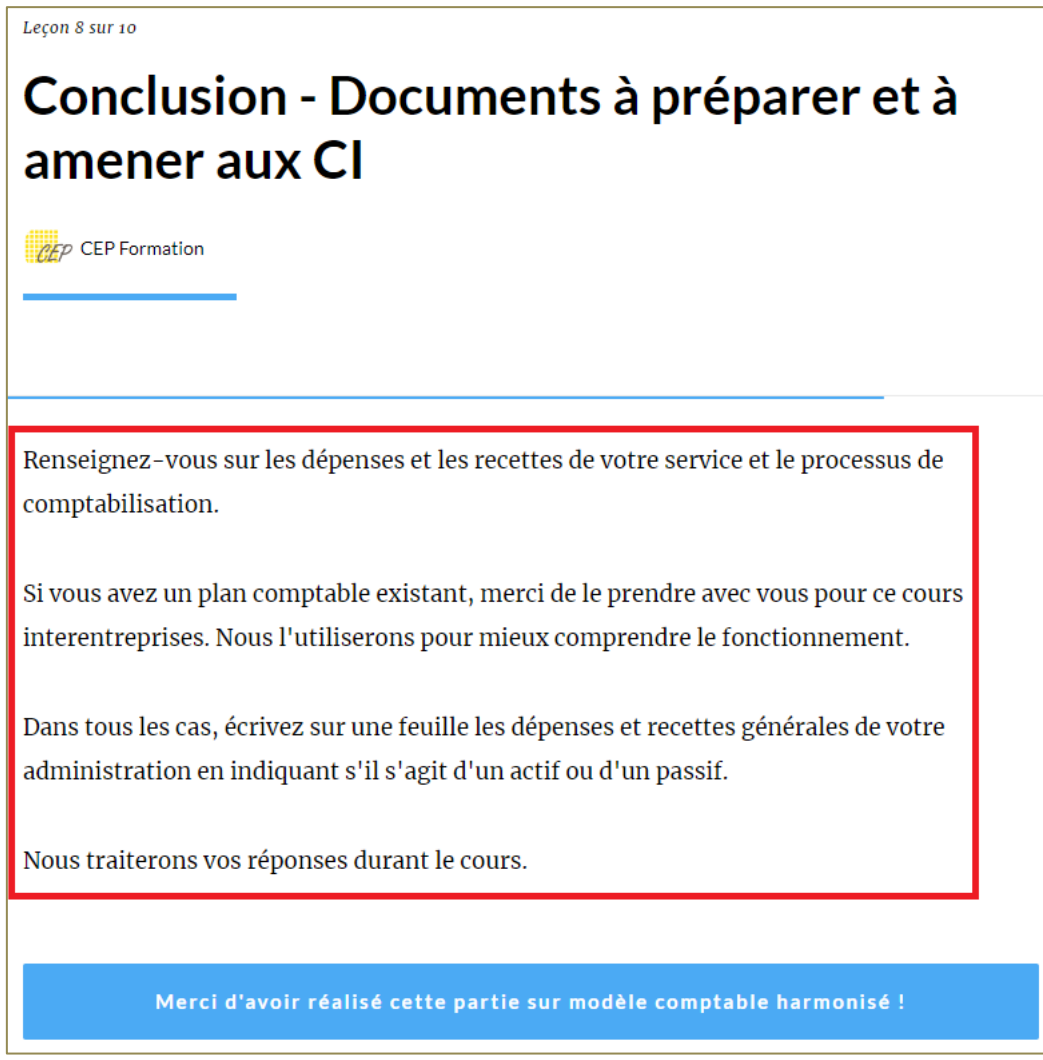

8. Pour fermer le module, cliquez sur « quitter le module » en haut à droite de la page :

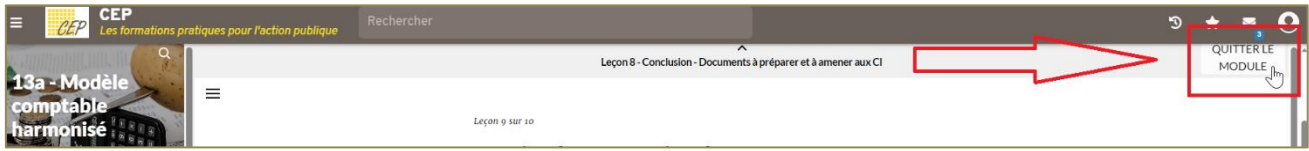

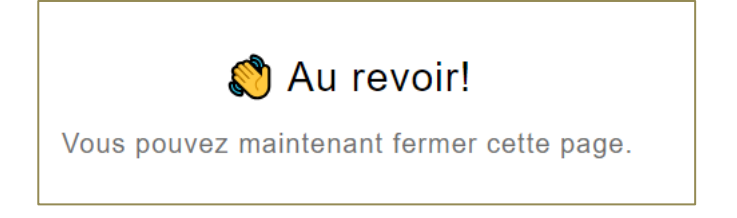

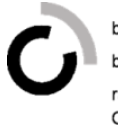

9. Vous n'avez aucunement besoin de nous informer de la réalisation de vos modules en ligne car nous pouvons visualiser les résultats.

# **10. Comment savoir si les modules ont été réalisés ?**

Lorsque vous ouvrez votre module, vous pouvez apercevoir une bulle en haut à gauche avec un pourcentage. Si le module a été correctement réalisé, le pourcentage de 100% sera affiché.

Vous pouvez également obtenir plus d'informations sur la réalisation de votre module en cliquant sur le pourcentage :

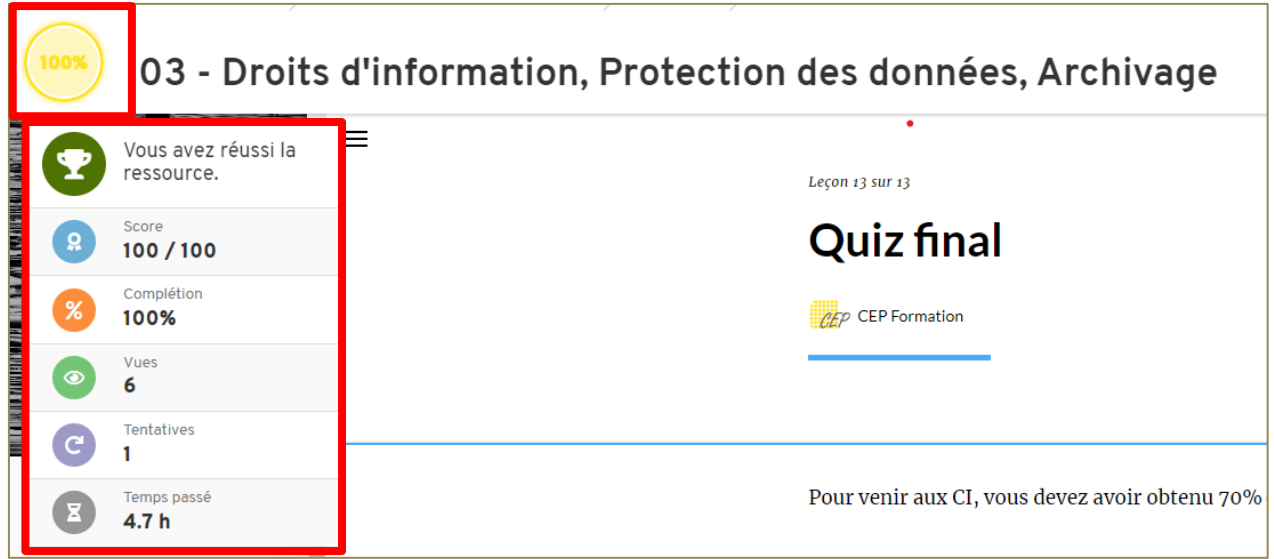

Si, au contraire, le module n'a pas été réalisé ou terminé, le pourcentage de 0% sera affiché :

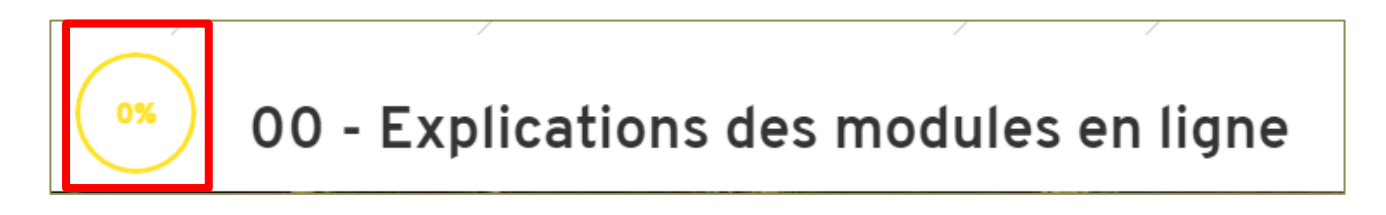

### **11. Voici les 3 raisons pour lesquelles vous pourriez être exclus des cours interentreprises :**

- Vous n'avez pas réalisé les modules dans les délais indiqués sur la convocation ;
- Vous n'avez pas obtenu un minimum de 70% de réussite au quiz ;
- Vous n'avez pas apporté en cours les documents demandés.

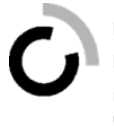

12. Vous retrouverez le récapitulatif des modules en ligne à faire par année d'apprentissage sur le site Internet de l'ORF-VD : A faire avant - [ORF \(orf-vd.ch\)](https://2012.orf-vd.ch/a-faire-avant/)

# RÉCAPITULATIF DES MODULES EN LIGNES

- · Apprentis de 2ème année
- · Apprentis de 3ème année
- · Pour les stagiaires
- Pour les 18 mois

#### **Contact :**

Pour toute question concernant les modules en ligne, merci de contacter Madame Catia Coelho [\(catia.coelho@cep.vd.ch\)](mailto:catia.coelho@cep.vd.ch), Coordinatrice de formation.